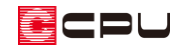

立面図に表示される部品について

文書管理番号:1268-01

## Q .質 問

プラン図で配置した部品が3D パースでは表示されるのに立面図では表示されない。 プラン図で外部に配置した梁が立面図に表示されない。

## A .回 答

立面図では、プラン図の内観部品に登録されている部品は出力対象外となっています。

そのため、屋外に内観部品を配置した場合、3D パースやカラー立面では表示されますが、立面図では 表示されません。

例えば、 <mark>は)</mark> (プラン図)で は (内観部品)⇒ ざ (置物)の 「梁」 を配置した場合、 ム (カラー立面)では表 示されますが、 <sup>「全」</sup>(立面図)では表示されません。

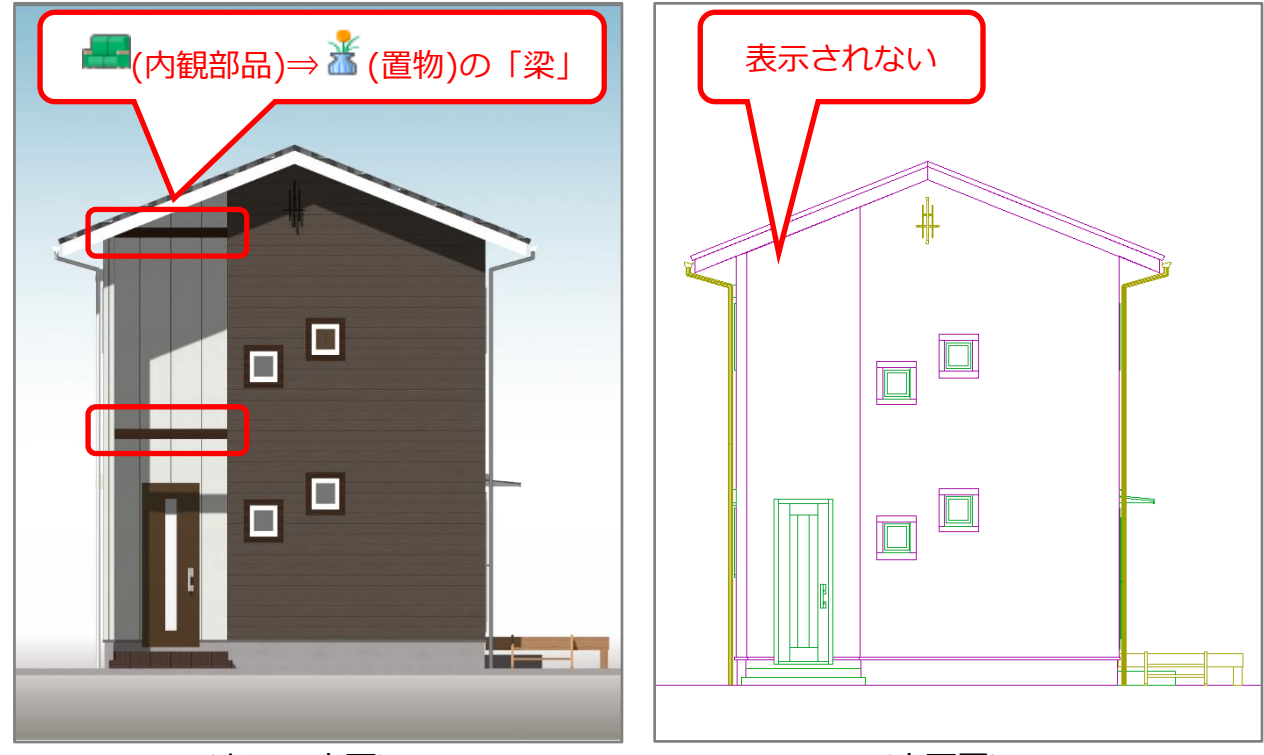

<カラー立面> インディング インター インクリン く立面図>

<del>E</del> (<sub>(</sub>内観部品)⇒ <mark>米</mark> (置物)の立方体や円柱などの汎用部品は、 ● (付属品)⇒ (() (造作)にも登録され ています。屋外で利用するものは付属品を配置することで、立面図に表示されます。 また、付属品に無く内観部品にあるものを立面図に表示させたい場合は、付属品に登録して使用するこ とで表示できます。

登録済みの部品を他の分類に再登録する方法についてはこちらをご覧ください。

[\[1022\] 外構部品をプラン図で配置する手順](http://faq.cpucloud.jp/faq/data/as_1022.pdf)

## 参考:3D パースの図面出力

3D パースの図面出力では、視点が屋外にある場合、内観部品は図面出力対象外となり、立面図同様表 示されません。

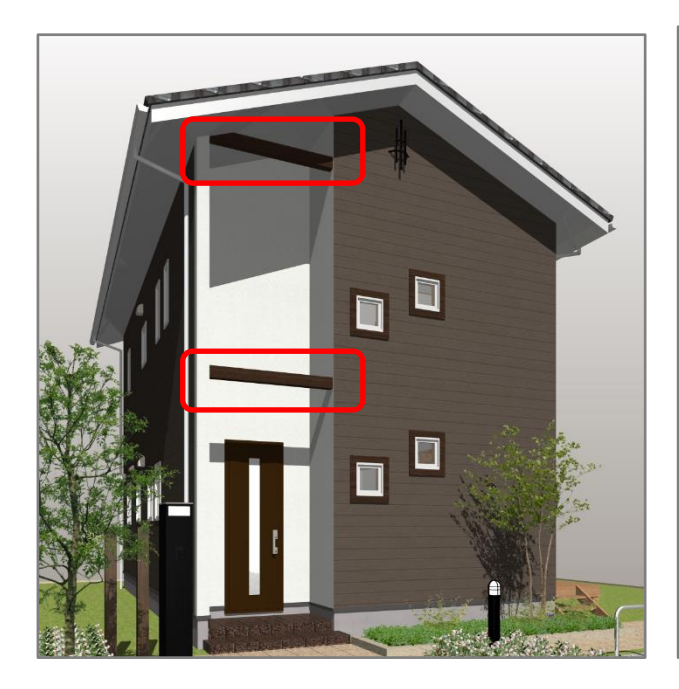

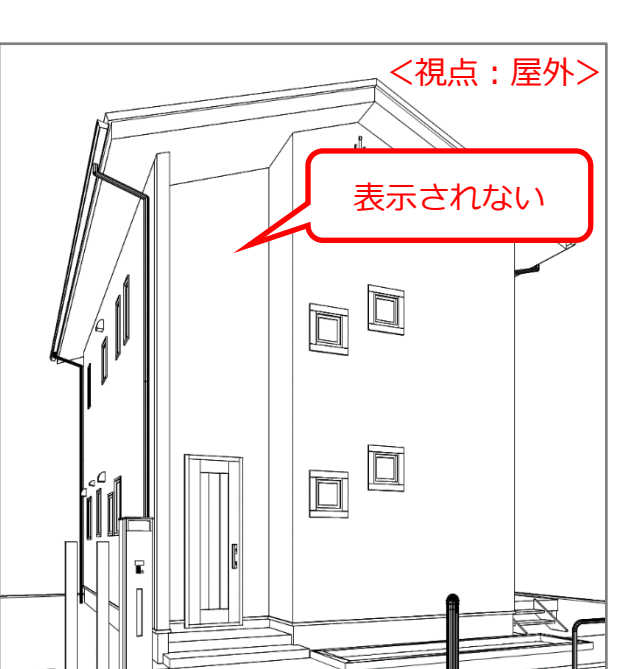

しかし、視点が屋内にある場合、内観部品 は出力対象となり表示されます。

3D パースを図面出力する方法について は、こちらをご覧ください。

[\[1051\] パースを線画で出力する方法](http://faq.cpucloud.jp/faq/data/as_1051.pdf)

## 【注意】

3D パースの図面出力は、お使いのA's (エース)のシステム構成によってご 利用いただけないことがございます。

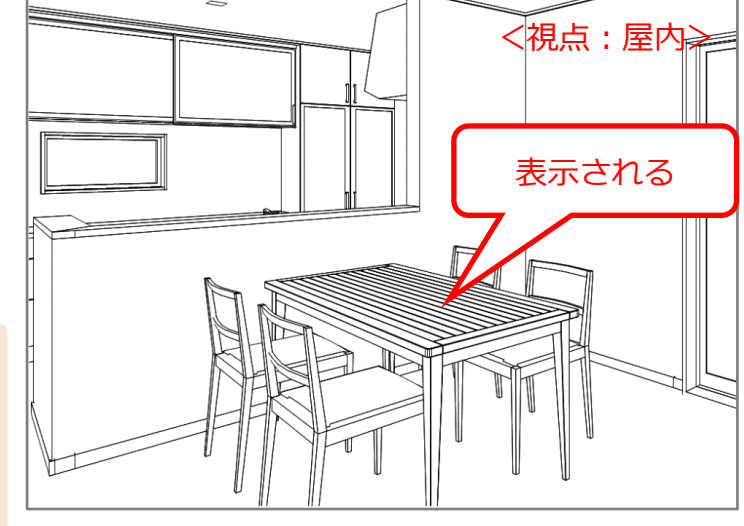